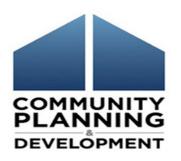

# ESG-CV Report Training Part 1

For City and County Recipients – August 25, 2020

For State and Territory Recipients – August 26, 2020

### Call in

If you are having audio difficulty using your computer, please call in using one of the following phone numbers:

US Toll free +1-855-797-9485

US Toll +1-415-655-0002

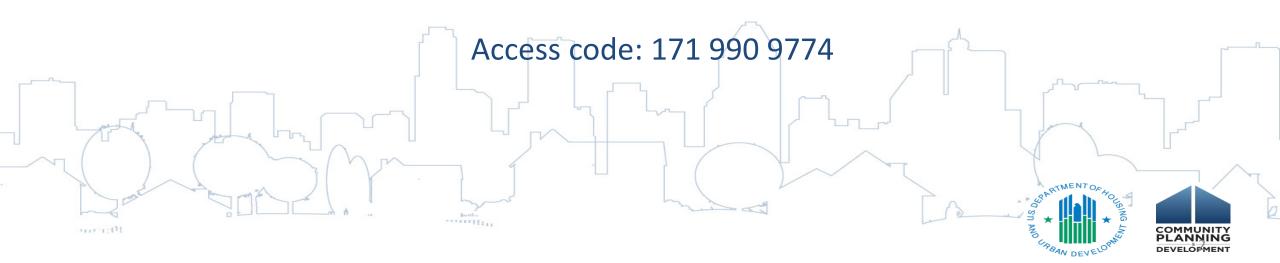

### Using the Chat Function

Questions will be taken throughout the training using the Chat Function in Webex. To ask a question:

Select the Chat icon to make a comment or ask a question.

Be certain the To field is set to **Everyone** 

An orange dot on the Chat icon indicates that you have unread messages.

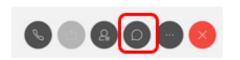

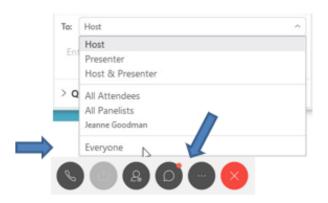

A recording of today's session, along with the slide deck will be posted to the HUD Exchange within 2 to 3 business days.

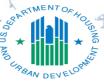

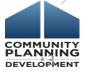

# Today's Presenters

Marlisa Grogan, HUD – Office of Special Needs Assistance Programs William Snow, HUD – Office of Special Needs Assistance Programs Michelle Budzek, The Partnership Center, Ltd.

#### Assisted by:

Abt Associates – WebEx management and coordination

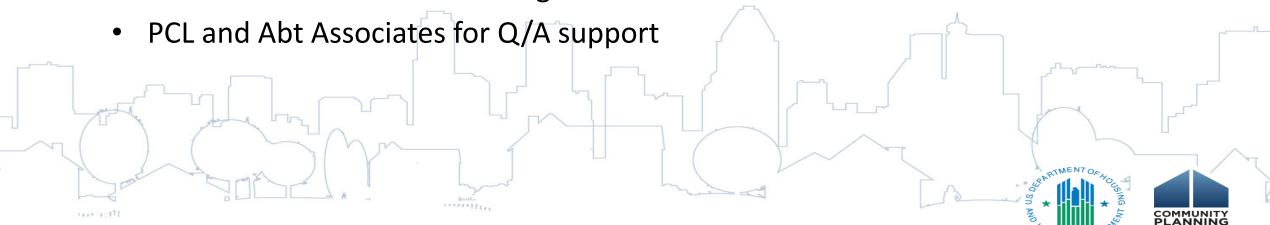

# Learning Objectives ESG-CV Reporting Part 1

The objective of todays webinar is to provide recipients of ESG-CV funds with the knowledge and information necessary to plan for reporting by:

- Providing instructions for ensuring each recipient staff have the correct access to Sage.
- Outlining basic reporting requirements
- Reviewing how components, allowable activities, and HMIS project types relate for data collection.
- Reviewing general reporting requirements.

Part 2 of this series will provide step-by-step views and instructions on using Sage.

### **ESG-CV** in Context

ESG-CV is an unprecedented amount of funding.

It is critical that we have an understanding of the impact of this funding and be able to report this back to our communities and Congress.

Our priority is to minimize extra reporting burdens.

Additional requirements to be aware of upfront:

- Quarterly reporting
- HMIS Lead reporting (to reduce duplication)

### Roles and Responsibilities for ESG

#### **ESG= Emergency Solutions Grant**

#### **ESG-CV** = Emergency Solutions Grant under the Cares Act

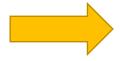

- Recipient the unit of government who receives the ESG-CV grant (city, county, state, territory).
- **Subrecipient** the entity who receives funding from the recipient (generally a provider but may be a "pass through" entity).
- **Sub-subrecipient** an entity who receives funding from the subrecipient (always a housing/service provider)

### Roles – Related to Data

#### Recipient

CONTRACTS FUNDING TO PROVIDERS ENTERS DATA IN SAGE FOR SAGE

Direct Service Provider (Subrecipient or Sub-subrecipient)

ENTERS DATA IN HMIS OR COMPARABLE DATABASE

#### **HMIS Lead Staff OR Victim Service Provider**

GENERATES CSV REPORT FROM THE HMIS OR COMPARABLE DATABASE AND UPLOADS TO SAGE

#### Recipient

RECEIVES CSV REPORTS IN SAGE, REVIEWS THE INFORMATION & SUBMITS THE ESG-CV REPORT TO HUD

### IMPLEMENTATION

HMIS Implementation = the geography that is covered by the software and entered into a single server. One software platform, one server, one policy document, one HMIS Lead (agency/entity).

- CoC Implementation one CoC uses one software and enters all project data into one server. The CoC designates a single HMIS Lead (agency/entity).
- Multi CoC or Regional Implementation two or more CoCs have agreed to share the HMIS system, policies, staff, and servers. Providers from all of the CoCs involved enter data into this system. Each CoC may have HMIS support staff, but a single HMIS Lead should submit the data to the Recipient.
- Statewide Implementation all CoCs in the state have agreed to share the HMIS system, policies, staff, and servers. Providers from across the state all enter data into one system. Each CoC may have HMIS support staff, but a single HMIS Lead should submit the data to the Recipient.

### Reporting

To Access the Sage HMIS Reporting Repository Site go to: <a href="http://www.sagehmis.info">http://www.sagehmis.info</a>

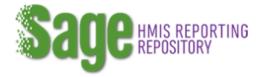

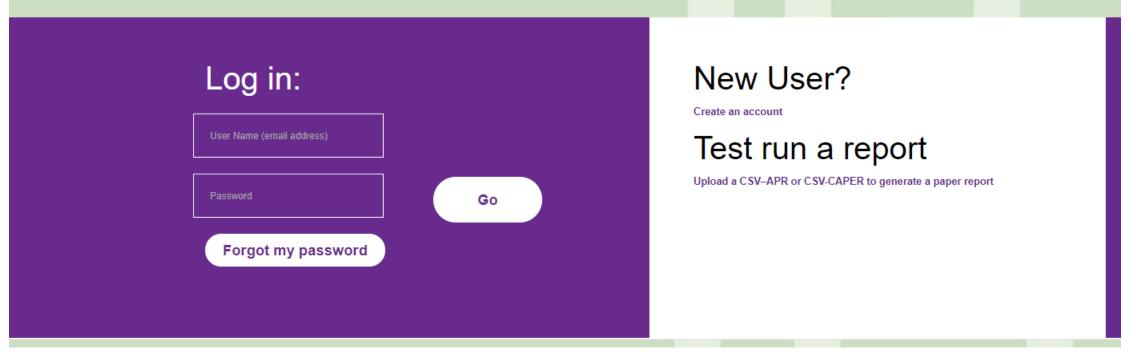

### User Access

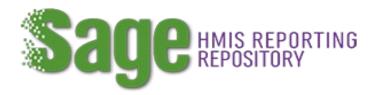

### https://www.sagehmis.info/

All ESG-CV Reports will be submitted by the Recipient in Sage. Recipient staff who will be working on the report need their own account in Sage. The users should go to www.sagehmis.info to create an account.

#### They will:

- Complete all the user information on the account form.
- Set up their unique password
- Associate themselves with the correct ESG CV entity (as shown) by identifying their position as "Recipient ESG Grant" and typing in part of the recipient's name and selecting it from the dropdown menu.

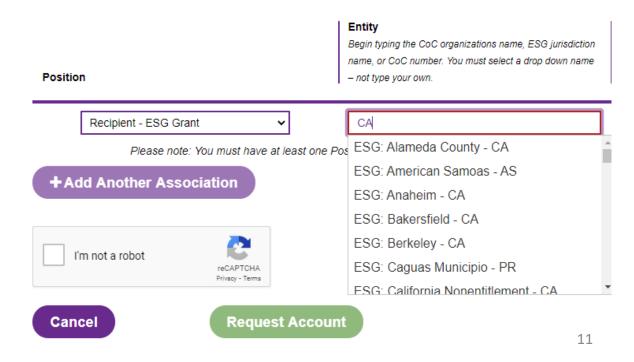

### **User Account Approval**

All ESG and ESG-CV recipients must have at least one person on the recipient's staff with a user access level of Data Entry/Account Admin.

- This user may approve other users to access their ESG dashboard in Sage.
- A person with this user level must submit the Report to HUD.

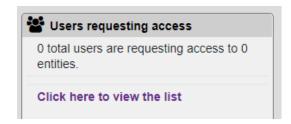

To approve an account go to the "Users requesting access" block located on the top right of the dashboard.

Click here to view the list the user form will open. Set user level and approve.

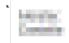

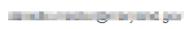

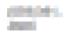

Recipient -ESG Grant ESG: Maryland Nonentitlement - MD

7/17/2020

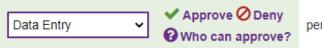

## Get Ready for Reporting

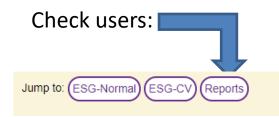

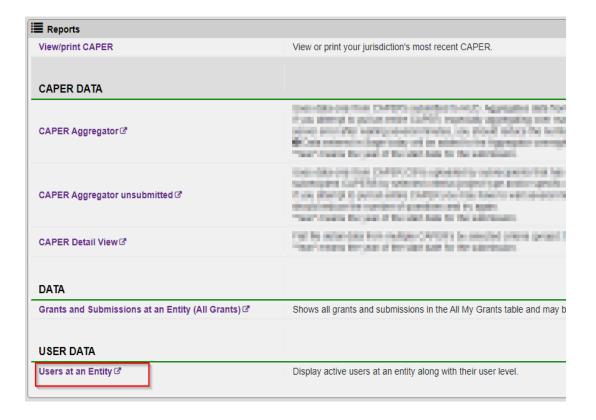

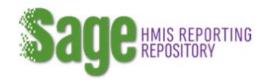

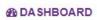

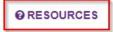

+ CHANGE ENTITY

ADMIN

**MY ACCOUNT** 

→ LOG OUT

Q SEARCH

# **ESG** Reporting Timeframes

| ESG-CV Report Submissions                      | Due Date         |
|------------------------------------------------|------------------|
| Initial Start to September 30, 2020            | October 30, 2020 |
| <b>Q1</b> October 1, 2020 to December 31, 2020 | January 30, 2021 |
| <b>Q2</b> January 1, 2021 to March 31, 2021    | April 30, 2021   |
| <b>Q3</b> April 1, 2021 to June 30, 2021       | July 30, 2021    |
| <b>Q4</b> July 1, 2021 to September 30, 2021   | October 30, 2021 |
| <b>Q5</b> October 1, 2021 to December 31, 2021 | January 30, 2022 |
| <b>Q6</b> January 1, 2022 to March 31, 2022    | April 30, 2022   |
| <b>Q7</b> April 1, 2022 to June 30, 2022       | July 30, 2022    |
| <b>Q8</b> July 1, 2022 to September 30, 2022   | October 30, 2022 |

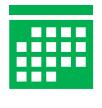

30 DAYS

Additional submissions as needed until the grant is closed out.

### Data Submission Date Ranges

**Initial submission** = Report start date to September 30 for all projects. After the initial report – there is a quarterly and cumulative report.

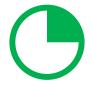

### Quarterly

CSV for each component funded, run from the beginning of the reporting quarter to the end of the reporting quarter.

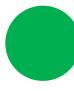

### Cumulative

CSV for each component funded, run from the project start date to the end of the reporting quarter.

Reporting start date is a date identified by the ESG-CV recipient for all projects which started between January 21 and September 30, 2020. The date will be used for the entire ESG-CV reporting period as the start date for all cumulative data reports generated by the HMIS and/or Comparable Database System. This date will not be able to be changed once used!

**Late Starters** - Each quarter newly funded projects are to be added and the start date will be set to the first of the month the project started.

**Early Enders** - Each quarter projects which ended are to be closed. *Note ended does not mean the end of the contract period. If you renewed the contract the project has not ended.* 

#### Carefully consider what you elect as your Report Start Date

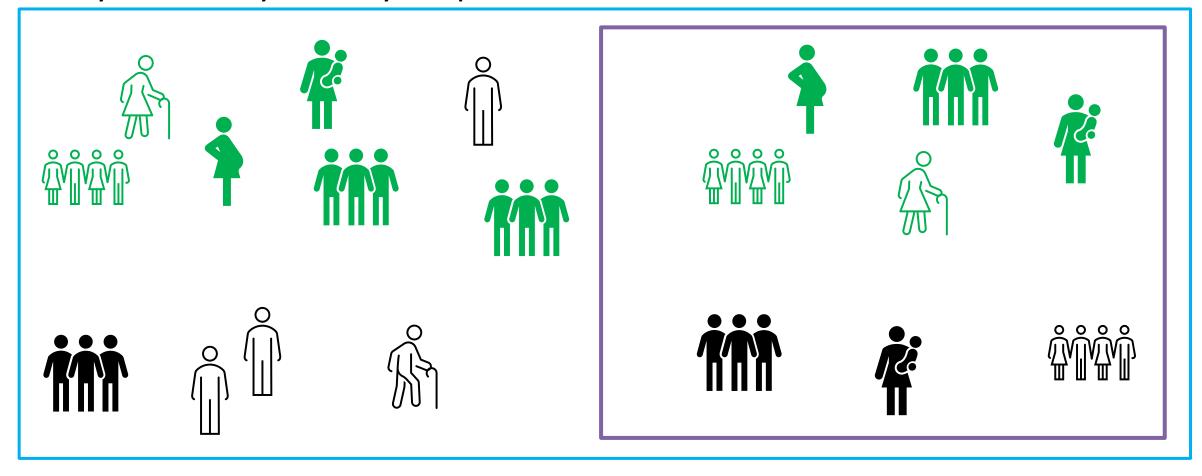

**Shelter A** sheltered from Feb. 1 to Sept. 30 - 1,000 people.

Project started receiving ESG-CV June 1. From June 1 to Sept 30 the project served 400 people **Shelter B** sheltered from Feb 1 to Sept. 30 only 100 people

Shelter B started receiving ESG funding on Feb. 1. From Feb 1 to Sept. 30 served 100 people

If the report start date is Feb 1 the report will show 1,100 people If the report start date is June 1 the report will show 500 people

# ESG Recipient Dashboard

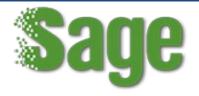

Welcome to Sage!

Jump to: (ESG-Normal) (ESG-CV) (Reports)

| 🔆 ESG-CV Program   |                         |                       |                          |                        |            |                          |                           |               |                    |
|--------------------|-------------------------|-----------------------|--------------------------|------------------------|------------|--------------------------|---------------------------|---------------|--------------------|
| Go to Report       | Quarterly<br>Start Date | Quarterly<br>End Date | Cumulative<br>Start Date | Cumulative<br>End Date | Due Date   | Quarterly<br>CSV Uploads | Cumulative<br>CSV Uploads | Status        | Submission<br>Date |
| <b>√</b> Launchpad | 2/1/2020                | 9/30/2020             | n/a                      | n/a                    | 10/10/2020 | 31 needed, 0 received    |                           | ▶ In Progress |                    |

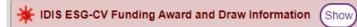

| ESG-Normal Program: A | ctive CAPERs      |                 |               |
|-----------------------|-------------------|-----------------|---------------|
| Go to Report          | Report Start Date | Report End Date | Status        |
| ✓ Launchpad           | 4/1/2019          | 3/31/2020       | ● In Progress |

| Go to Report       | Damant Stant Data |                 |                 |             |
|--------------------|-------------------|-----------------|-----------------|-------------|
|                    | Report Start Date | Report End Date | Submission Date | Status      |
| <b>ℰ</b> Launchpad | 4/1/2018          | 3/31/2019       | 6/26/2019       | O Submitted |
| ◆ Launchpad        | 4/1/2017          | 3/31/2018       | 6/29/2018       | Submitted   |

IDIS ESG-Normal Funding Award and Draw Information

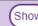

### Who must do a report?

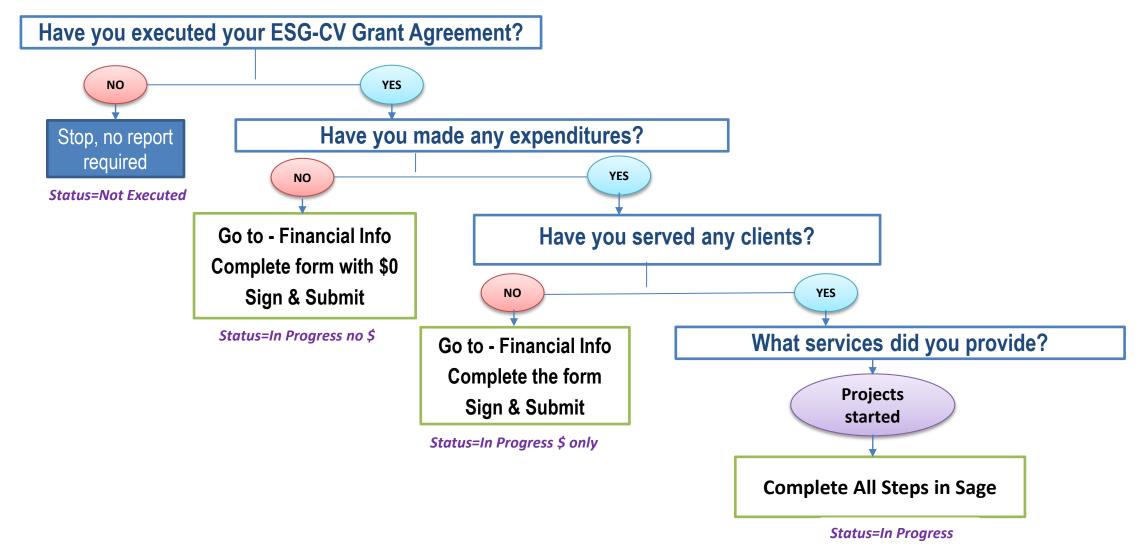

## Components, Expenses, CSV Submissions

| ESG-CV COMPONENTS      | ALLOWABLE EXPENSES                                                                         | CSV SUBMISSIONS                                                                                                    |
|------------------------|--------------------------------------------------------------------------------------------|----------------------------------------------------------------------------------------------------|
|                        | Temporary Emergency Shelter Essential Services Operations                                  | HMIS Project type – 1 ES Submit one CSV combining all projects funded as Temporary Emergency Shelter. The CSV will report all persons sheltered during the reporting period regardless of what funding was received by the shelter                                                                                                    |
| Emergency Shelter (ES) | Emergency Shelter (normal) Essential Services Operations Renovation Major Rehab Conversion | HMIS Project types – 1 ES; 11 Day Shelter or 2 TH (grandfathered projects only) Submit one CSV combining all projects funded under the Emergency Shelter component of ESG-CV. These could include Emergency Shelters, Day Shelters or grandfathered Transitional Housing projects. This includes persons sheltered in traditional shelter buildings and those provided hotel/motel vouchers. The CSV will report all persons sheltered during the reporting period regardless of what funding was received by the shelter or what services any person received. |

### Temporary Emergency Shelter

For purposes of HMIS project setup, a temporary emergency shelter is defined as a structure or portion of a structure, which is used to provide shelter for individuals as part of preventing, preparing for, or responding to coronavirus, but would not meet ESG shelter standards at 24 CFR 576.403 (e.g., a structure without walls or floors).

# Components, Expenses, CSV Submissions

| ESG-CV COMPONENTS      | ALLOWABLE EXPENSES                                                                                                    | CSV SUBMISSIONS                                                                                                    |
|------------------------|----------------------------------------------------------------------------------------------------|----------------------------------------------------------------------------------------------------|
| Street Outreach (SO)   | Essential Services                                                                                                    | HMIS Project type – 4 Street Outreach Submit one CSV combining all projects funded as Street Outreach. All persons who are living in places unfit for human habitation who are served are reported, regardless of what ESG-CV service or activity was received.  Note: IDIS uses Street Outreach to draw funds for the Unique ESG-CV Activities. There is no separate CSV required for these services. |
| Rapid Re-Housing (RRH) | Rental Housing Relocation and Stabilization Services - Financial Assistance Relocation and Stabilization Services - Services | HMIS Project type – 13 RRH Submit one CSV combining all projects funded as Rapid Rehousing regardless of whether the funding was for housing subsidies or housing search and placement services.                                                                                                    |

# Components, Expenses, CSV Submissions

| ESG-CV COMPONENTS            | ALLOWABLE EXPENSES                                                                                                    | CSV SUBMISSIONS                                                                                                    |
|------------------------------|----------------------------------------------------------------------------------------------------|----------------------------------------------------------------------------------------------------|
| Homelessness Prevention (HP) | Rental Housing Relocation and Stabilization Services - Financial Assistance Relocation and Stabilization Services - Services   | HMIS Project type – 12 HP  Note: Shelter diversion is reported under Homelessness Prevention in HMIS.  Submit one CSV combining all projects funded as Homelessness Prevention regardless of whether the funding was prevention activities or service. |
| HMIS                         | Equipment, HMIS or Comparable Database software, Lead Agency Services.  Note: Includes paying for generation of CSVs quarterly | There is no HMIS data collection or CSV reporting requirement for this component.                                                                                                    |
| Administration               | Up to 10%                                                                                                    | There is no HMIS data collection or CSV reporting requirement for this.                                                                                                    |

### Comma Separated Value (CSV) Uploads

For each report submission, where clients have been served CSV uploads are required:

- The ESG-CV Report uses the ESG CAPER report, already in the HMIS and Comparable Database Systems.
- CSVs are to be generated by the HMIS Lead Agency OR the Victim Service Provider.
- Reports must be "bundled"
- Quarterly and cumulative bundles submitted.

What is a bundle?

A bundle is a way to aggregate information from multiple projects in a single report. In this case, a bundle will be one or more projects of the same component, identified for each HMIS/VSP contact to be compiled into one ESG-CAPER report in a CSV format.

Why bundle?

To unduplicate, to the extent practical, at the local level.

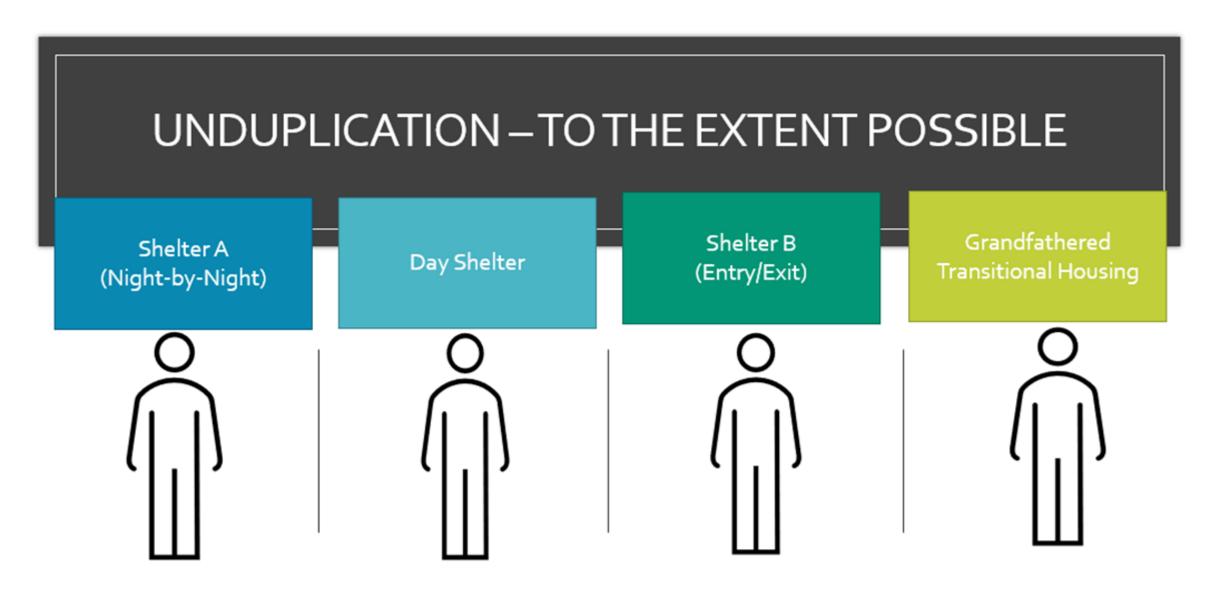

1 CSV ESG CAPER will unduplicate this person. Going from 4 to 1.

# Things to know about HMIS & Bundling

- 1. All of the HMIS systems can generate reports across multiple projects. We have checked with all HMIS software providers. Following that check, HUD determined that it would bundle the projects into one CSV report per component to remove some duplication of clients.
- 2. HMIS has privacy and security settings that often do not allow one organization to see another organizations information or to generate a report for another organization. HUD has always supported the local communities to determine their own data sharing policies. Therefore, when HUD determined that the projects would be bundled HUD also determined that the HMIS Lead organization had to generate and submit the CSV's to the ESG recipient to allow for bundling to respect the privacy and security settings of systems. There is no exception to the HMIS Lead generating the report, except for VSP who by law cannot use HMIS and must generate their own individual reports.
- 3. In all HMIS software products there can only be 1 date range for a report. There is no ability to create a report where one project reports from January to March and the next one reports from February to March. Therefore, Sage has been programed to use the dates recipients enter to create the correct bundles.

### Subrecipients & Sub-subrecipients

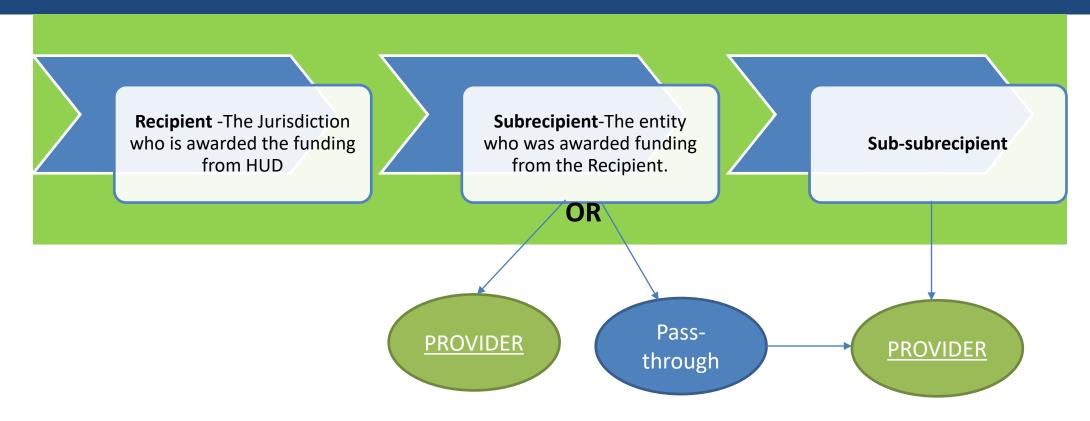

- Recipient must know who is providing the housing/services and what specific component the provider is funded under.
- A Provider organization may operate multiple projects that are the same component recipients must know which project(s) is receiving the ESG-CV funding by name.

### **Bundle Generation**

### **Generated by the HMIS**

- The HMIS Lead should identify a person who will work with the recipient on reporting.
- HMIS "implementations" in some areas are larger than a single jurisdiction.
- States may have multiple HMIS implementation across the state.
- States that have a "state-wide" system may have the HMIS Leads collaborate so only one is pulling the reports.
- The HUD Exchange has a list of <u>HMIS</u>
   Leads for each CoC.

# **Generated by a Victim Service Provider (VSP)**

- Each VSP agency should have their own system.
- VSP's use a comparable database system (CDS)
- A CDS is comparable when it collects the same information as the HMIS does & can generate the ESG-CAPER report & can generate that report in a CSV format.

# **HMIS/VSP Information**

Recipients will maintain a list of the HMIS or VSP organizations in Sage.

| <b>2306</b> | HMIS or VSP/CDS Organization   |      |                    |
|-------------|--------------------------------|------|--------------------|
| 30          | HMIS/VSP ID (8 character max.) |      |                    |
|             | Victim Service Provider        | ~    |                    |
|             | Contact Name                   |      |                    |
|             | Contact Email                  |      |                    |
|             | Contact Phone                  |      |                    |
|             | Extension                      |      |                    |
|             | Notes                          |      |                    |
|             |                                |      |                    |
|             |                                |      |                    |
|             | CANCEL                         | SAVE | SAVE + ADD ANOTHER |

### Projects for Reporting

Identify projects by the component funded.

If multiple contracts for the same project are issued over the years, (i.e. renewals) a new project must not be created in Sage.

If you fund a project for multiple activities (e.g. services and operating, financial assistance and services, etc.) this is one project.

Select a component tab & click "Add" for each project to be included then move to the next tab.

| Emergency Shelter<br>(CV)                                                                                                    | Emergency Shelter Temporary                               | Street Outreach | Rapid Re-Housing | Homelessn | ess Prevention |  |  |  |
|----------------------------------------------------------------------------------------------------|-----------------------------------------------------------|-----------------|------------------|-----------|----------------|--|--|--|
| Enter only the projects funded under the ESG-CV Emergency Shelter component that provide essential services, operating or renovation expenses. These may include HMIS Project types: 1 - Emergency Shelter; 11- Day Shelter or 2 -Transitional Housing (only if previously grandfathered by ESG). |                                                           |                 |                  |           |                |  |  |  |
| <b>★ Bundles created, you m</b>                                                                                                    | 🗙 Bundles created, you may not add projects at this time. |                 |                  |           |                |  |  |  |
| Subrecipient Sub-Subrecipient Project Name Optional HMIS/VSP Report Start End Tags ID Date Date Bundle Name Action                                                                                                    |                                                           |                 |                  |           |                |  |  |  |

### ESG-CV Financial Information - Dashboard

ESG-CV Financial Information from IDIS is imported into Sage weekly. Dashboards are updated as soon as the information is received.

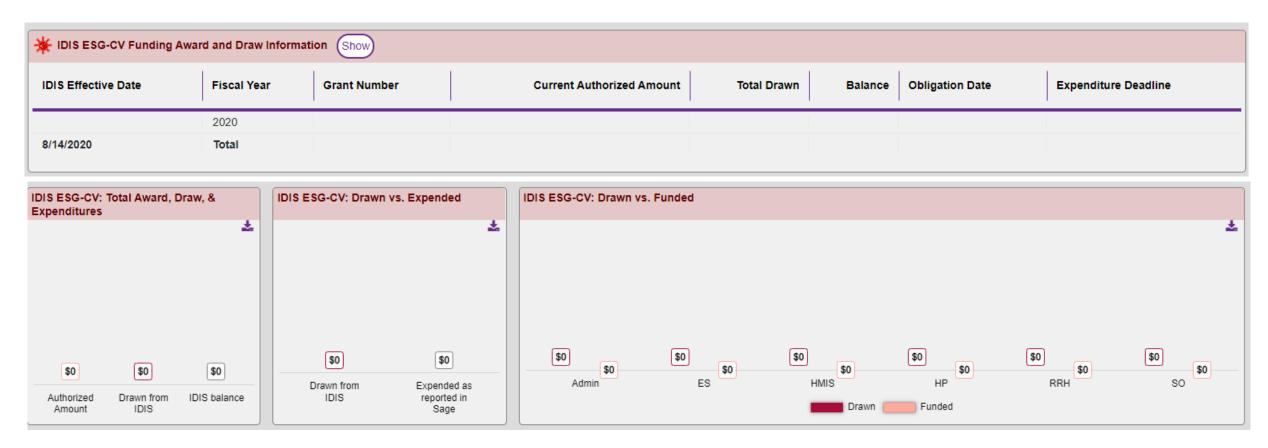

### Financial Reporting

Completion of the financial form in Sage replaces CR-75 CAPER information in IDIS for ESG-CR.

Report funding expended during this reporting period.

After the first report submission, a running total of the expenditure information reported in the ESG-CV

| Category                                                     | This Quarter | Total Previous Submissions |
|--------------------------------------------------------------|--------------|----------------------------|
|                                                              |              |                            |
| Expenditures for Homelessness Prevention                     |              |                            |
| Rental Housing                                               |              | 0                          |
| Relocation and Stabilization Services - Financial Assistance |              | 0                          |
| Relocation and Stabilization Services - Services             |              | 0                          |
| Subtotal Homelessness Prevention                             | 0.00         | 0                          |
|                                                              |              |                            |
| Expenditures for Rapid Rehousing                             |              |                            |
| Rental Housing                                               |              | 0                          |

### Reporting on Unique Activities in the Notice

The Notice will likely expand some of the existing activities and add new activities. When the Notice is published, you will report on those activities based on the principles below:

- 1. When costs are associated with an existing project type under ESG then there will be no additional client-level reporting.
- 2. For new costs that are not associated with the normal project types in ESG we will not add client-level reporting (other than temporary emergency shelter).

For all new costs we will require recipients to discuss the cost and how it relates to preventing, preparing for, and responding to COVID-19.

# Questions and Answers

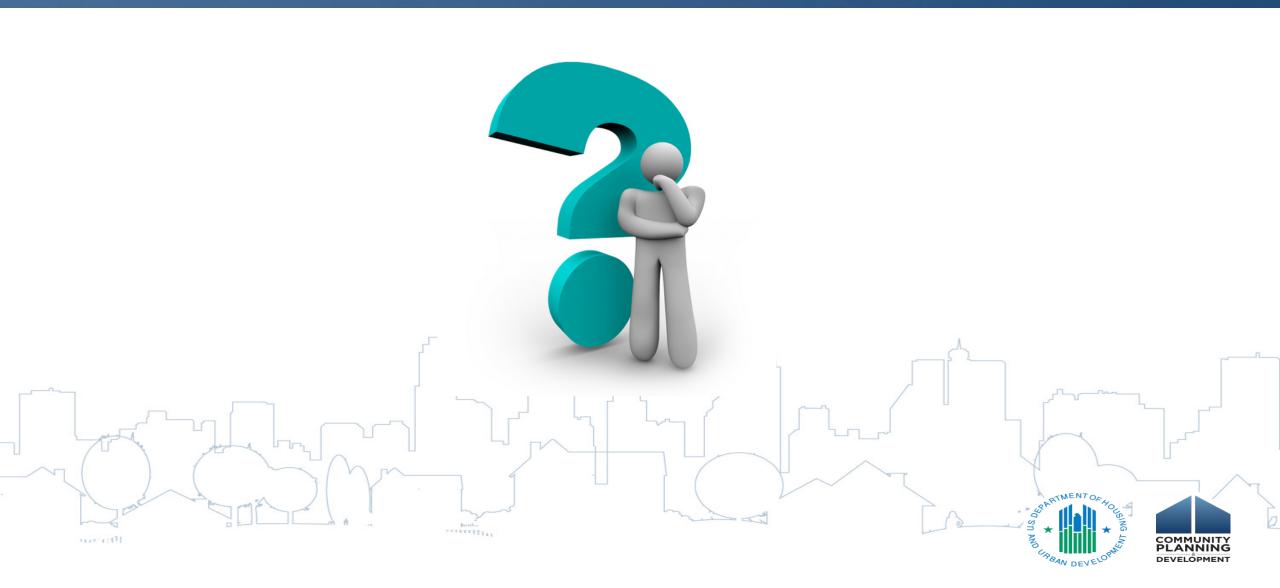

### Additional Resources

For more information on

Homeless Emergency Solutions Grant (ESG-CV)

Go to: https://www.hud.gov/program offices/comm planning/homeless esg covid-19

Coronavirus (COVID-19)

Go to: <a href="https://www.hud.gov/coronavirus">https://www.hud.gov/coronavirus</a>

Disease Risks and Homelessness and all HUD Exchange COVID-19 resource links

Go to: https://www.hudexchange.info/homelessness-assistance/diseases/

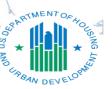

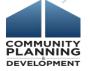

### Please Register for Part 2 Now

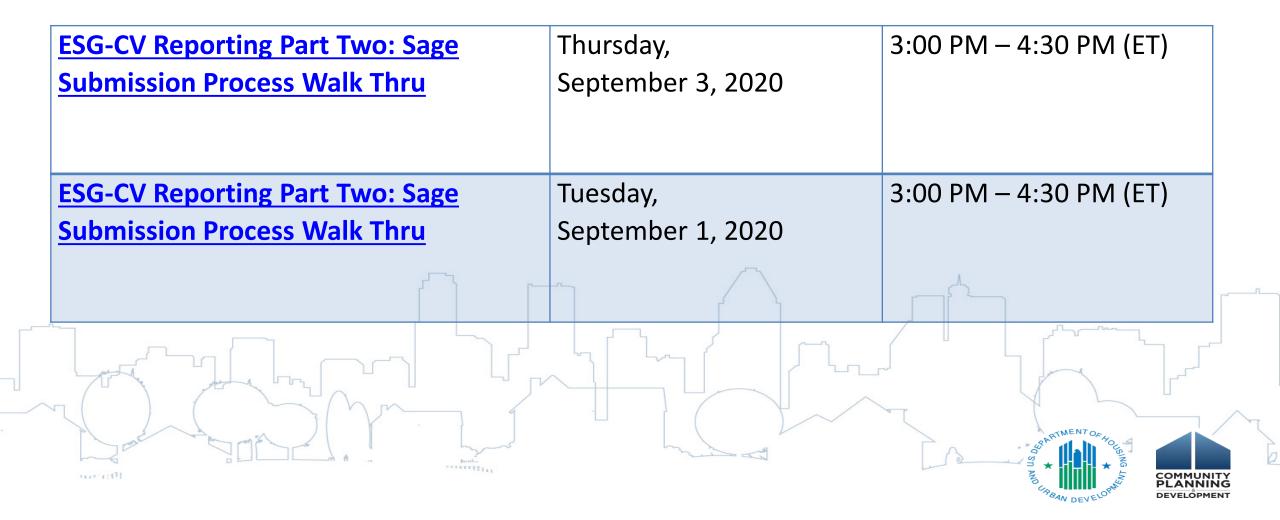